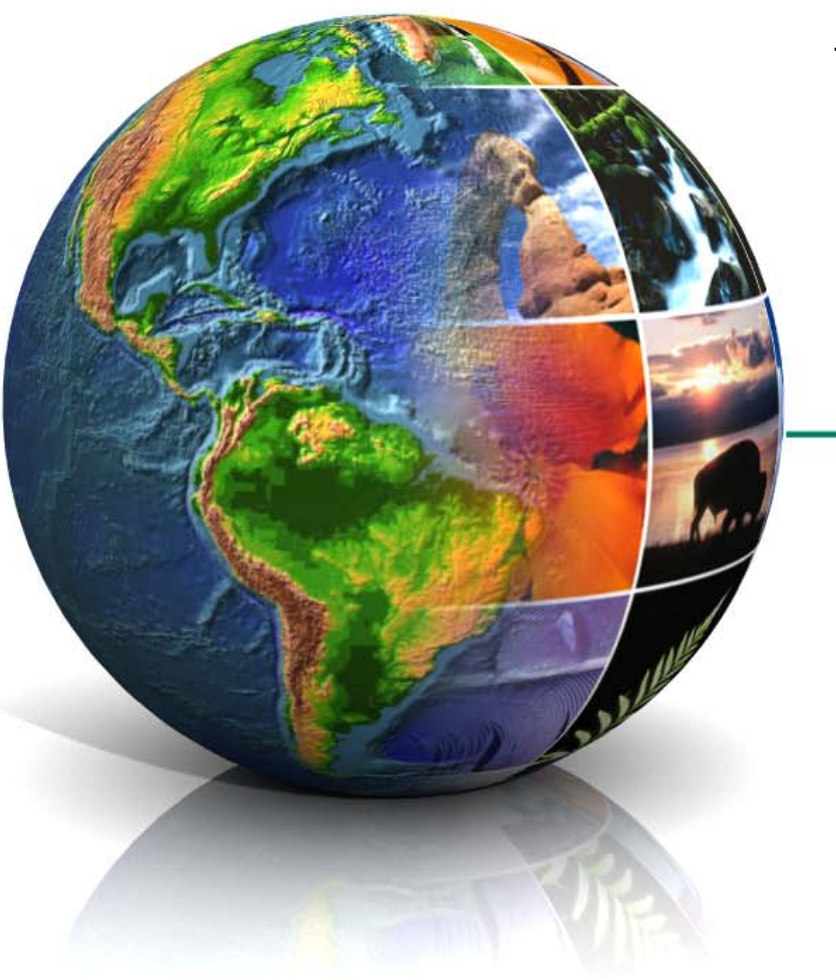

# EPA Oracle Collaboration Suite (OCS) Training

Office of Environmental Information (OEI) Management and Technolog y Staff Terr y Grad y

#### **<http://portal.epa.gov/>**

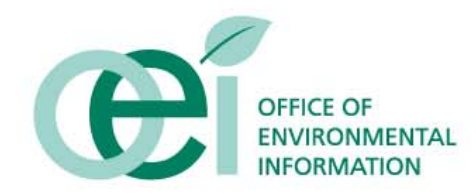

For C onference Purposes Only

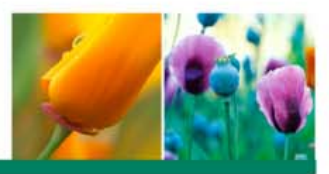

# Welcome and Overview

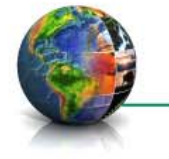

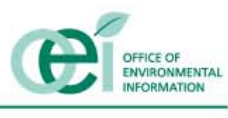

For Conference Purposes Only  $2^2$ 

### Purpose of the Session

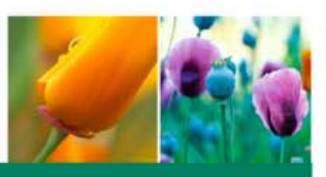

#### • To provide an understanding of:

- $\bullet$  The features and capabilities of the Oracle Collaboration Suite (OCS) in the EPA Portal
- At the end of the session, attendees shall be able to:
	- • Create a workspace in OCS
	- $\bullet$ Use the following features of a workspace
		- Upload and view a file to the library
		- Post an announcement
		- Hold a discussion on the team discussion board
		- Create, assign, and update a task
		- Add a meeting to the team calendar
	- • Use Instant Messaging
	- • Use Web Conferencing

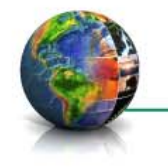

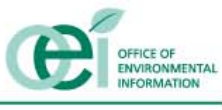

#### **Overview**

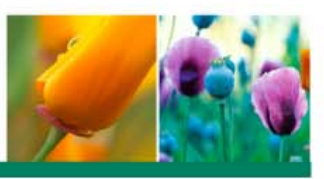

- An overview of collaboration needs
- **EPA Portal overview**
- OCS overview
- Workspaces
	- • Review the Steps needed to create a workspace
- Review the different features of a workspace
	- • Meetings, Tasks, Announcements, Discussions, and Views
- *DEMONSTRATION***:** Create a workspace and use its features
- *DEMONSTRATION:* Use OCS to solve user needs
	- • Show how to collaborate on a document using Discussion Forums
	- • Show how to have two people edit a document at the same time using Web Conferencing
	- • Show how to schedule a Web Conference to give a presentation
	- • Show how to set up and use Workflow

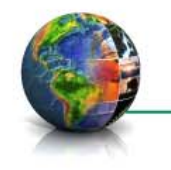

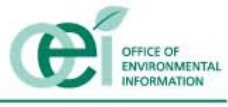

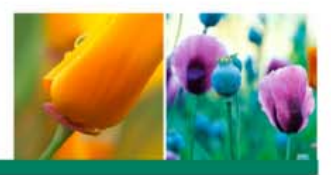

# Collaboration Needs

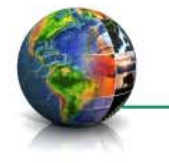

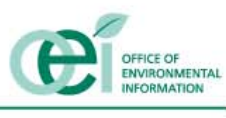

For Conference Purposes Only **France** 5  $^5$ 

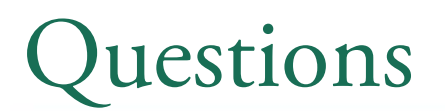

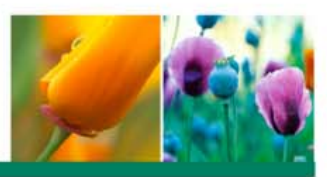

#### What are your collaboration needs?

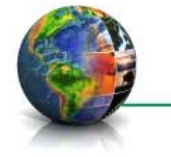

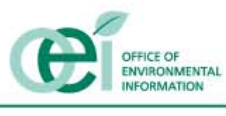

For Conference Purposes Only **600 mg/s** 

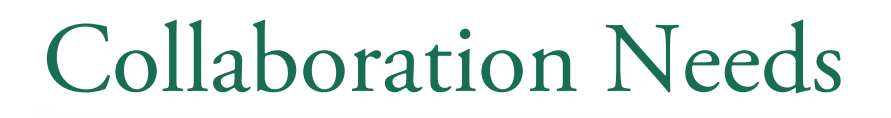

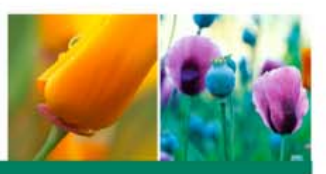

- Store team files in a central location for all Team members to access from any place with an internet connection such as:
	- Team Meeting Notes
	- Reference Files
- ◆ Collaborate Author, or Comment on a draft document such as:
	- PowerPoint Presentations
	- Team Work Plan
- Conduct an online meetings to:
	- Give presentations to people in different locations
	- View the same document
- Manage Tasks by:
	- Defining project tasks and make team assignments
	- Monitoring progress of critical tasks

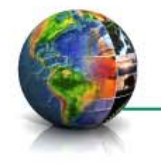

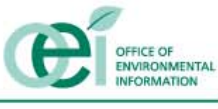

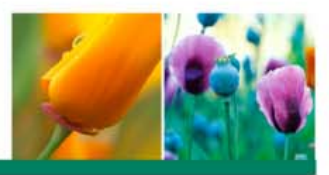

# EPA Portal Overview

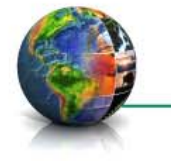

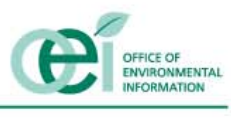

For Conference Purposes Only  $8^8$ 

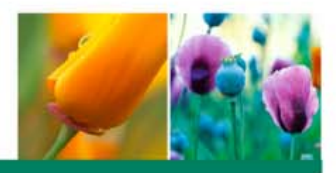

- $\triangle$  The EPA Portal was created to meet the following business needs:
	- • Improved organization and discovery of information resources - community paradigm
	- • Improved framework for internal/external communication and collaboration
	- • Enhanced access control to information resources
	- • Integrated application development environment
	- • Reduced time to market
	- • Data sharing and Integration
	- • "One Stop Shop" concept

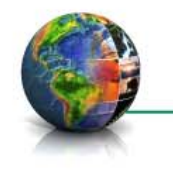

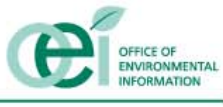

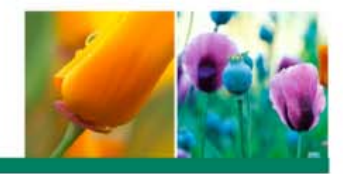

#### **Target Applications Architecture: Modernization Blueprint focused on Data Integration**

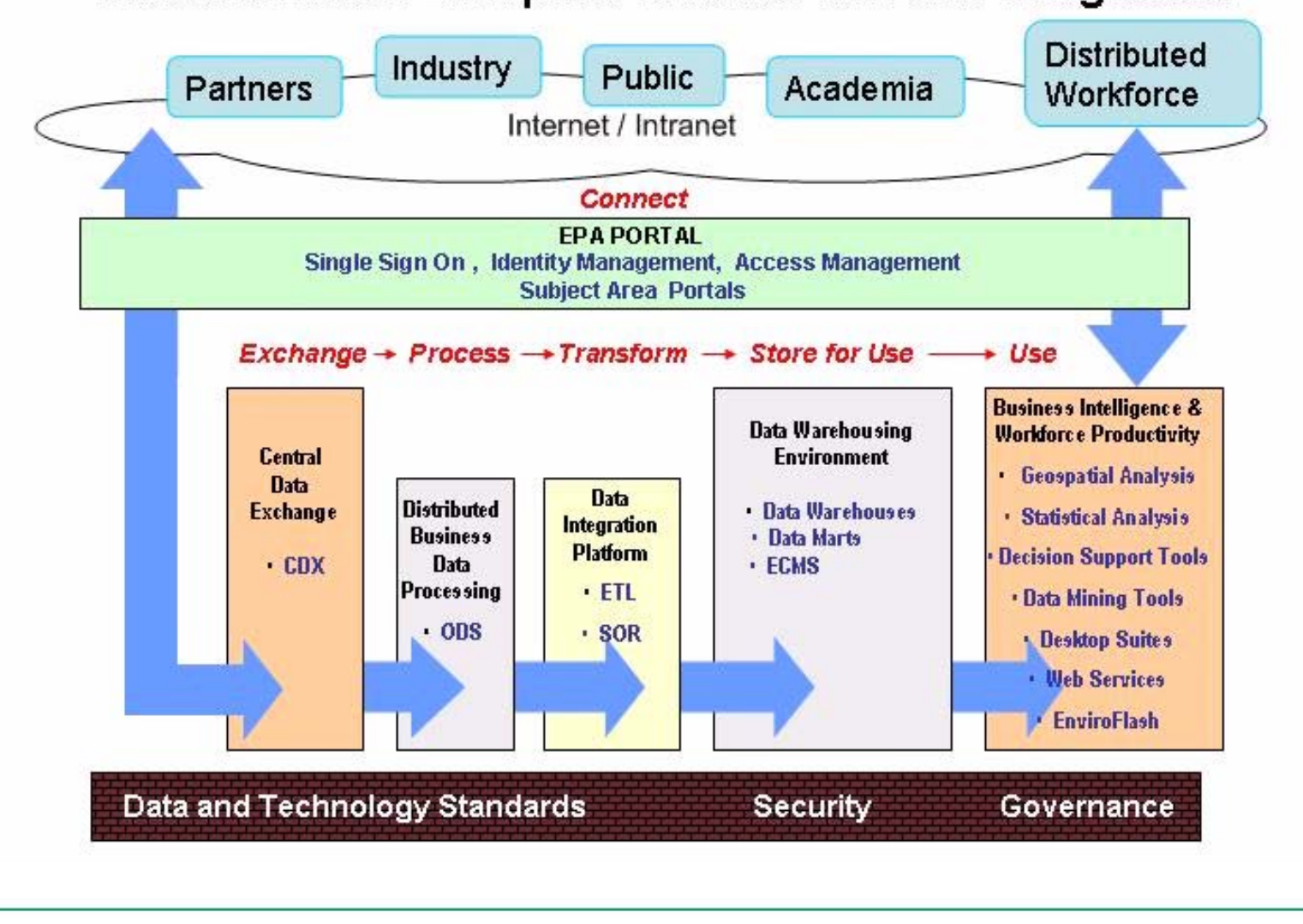

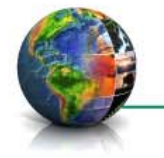

For Conference Purposes Only  $^{10}$ 

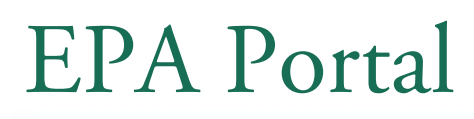

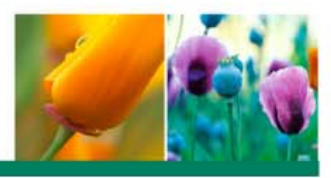

- A dynamic and personalized Web system that provides EPA users:
	- Environmental information
	- Analytical tools and data reports
	- •Security controls
	- Document sharing
	- •Collaboration services
- The Portal is the one-stop source of information on Environmental Health, Environmental Sciences, and Human Health Protection
- The Portal will be the single URL for Agency business partners to trade information and conduct business with EPA

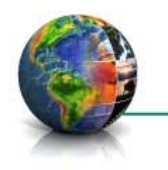

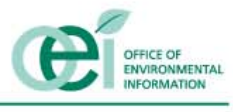

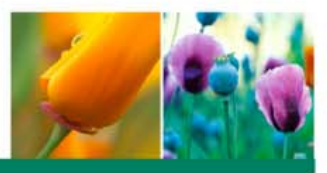

- The EPA Portal provides an gateway to EPA's information resources that:
	- $\checkmark$  Facilitates real-time collaboration with internal and external peers to share ideas and knowledge
	- Grganizes resources to easily find data sources and analytical tools
	- $\checkmark$  Allows Program Offices and Regions to share their solutions and knowledge with interested individuals
	- Allows you to **personalize** your Portal to your own needs, and preferences

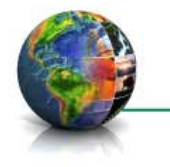

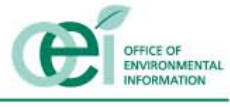

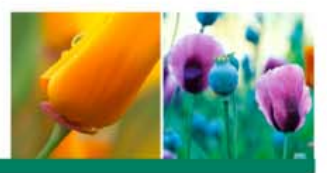

- $\checkmark$  Enables communities of users with similar interests to customize pages, displaying the data and tools relevant to their business needs
- Ensures controlled, authorized access to Portal content, systems and tools and provides for centralized management of user identities
- $\checkmark$  Allows for growth and maturation as new requirements and opportunities to employ new tools are identified
- rialget Provides a single web address and standard interface for Agency business partners to trade information and conduct business with EPA

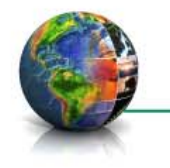

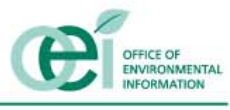

#### EPA Portal Communities

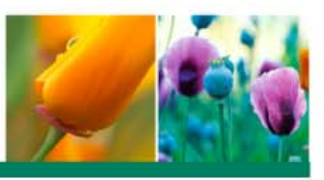

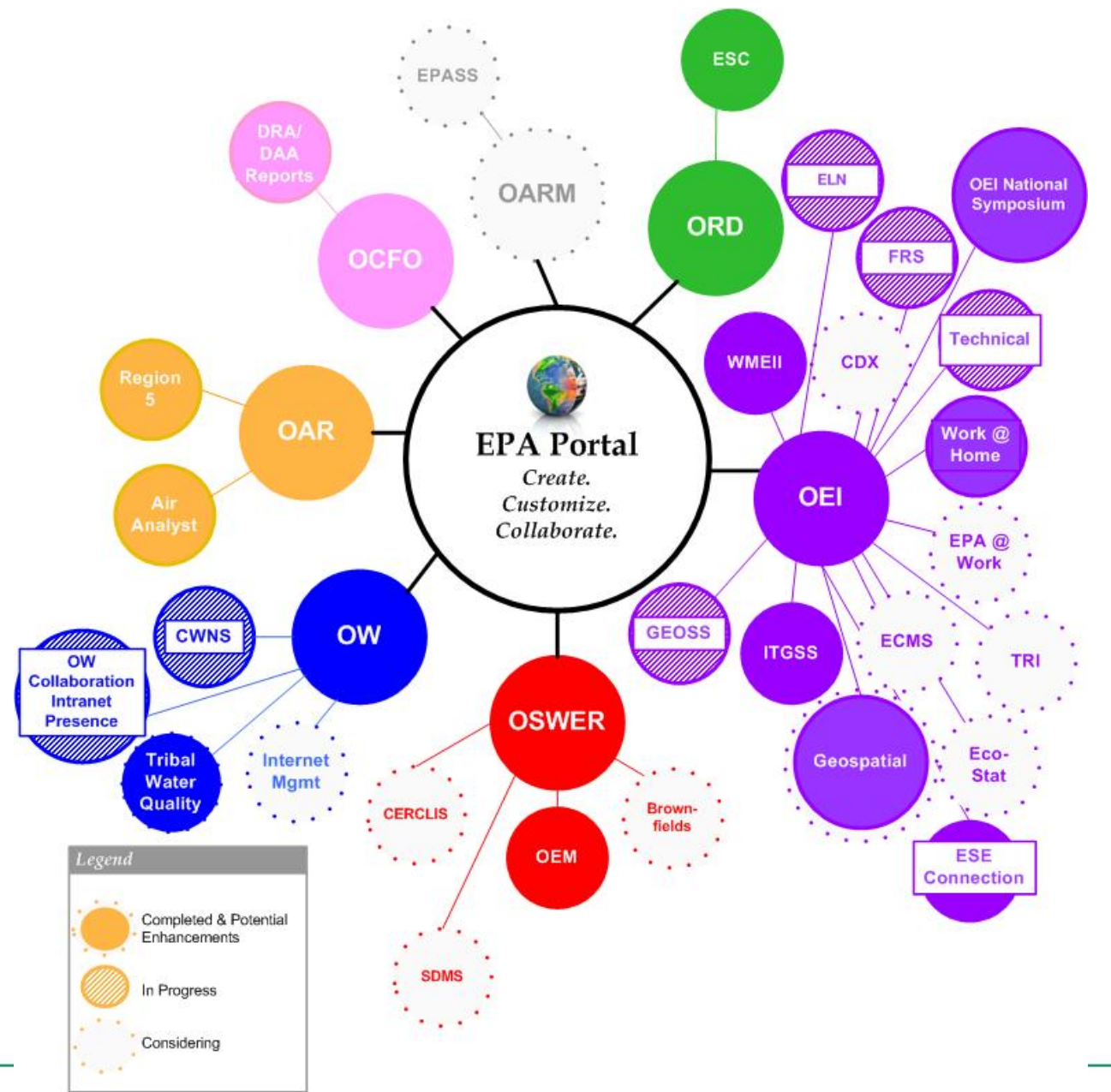

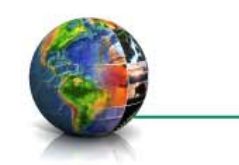

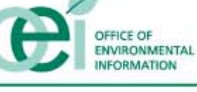

For Conference Purposes Only

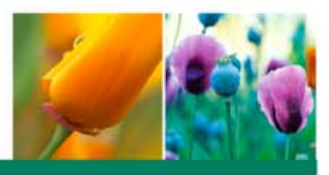

# Oracle Collaboration Suite (OCS) Overview

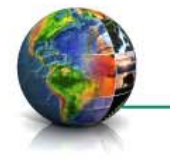

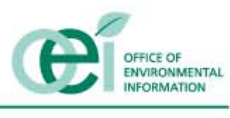

For Conference Purposes Only **15** 

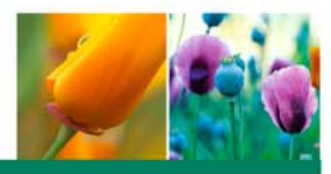

#### • Oracle Collaboration Suite (OCS) provides:

- $\bullet$  A secure virtual collaboration space to share and collaborate on project information
- $\bullet$  The ability to share knowledge and ideas with EPA employees and external users (e.g. State and Local users, contractors without EPA LAN accounts, etc.)
- Tools available in OCS:
	- Workspaces
	- Content Services
	- Web Conferencing

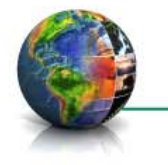

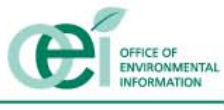

# **Workspaces**

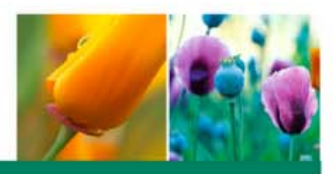

- A Workspace is a team-based tool designed to track and manage content and project communications
- Workspaces provide a single place to utilize, organize, and view the following tools:
	- • Meetings provides a single place to record team activities
		- Does not interact with the Lotus Notes calendar
	- • Tasks allows a team to keep the tasks a team needs to complete in one central location
	- • Announcements allows team members to broadcast information that the entire team needs to know
		- Eliminates the need to send notification messages and records the announcement and the time it was created
	- • Views enables team members to make a custom collection of workspace items that they can easily use the items without going into each specific section of the Workspace

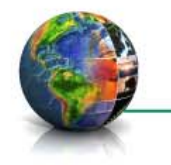

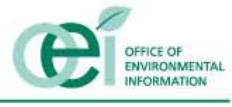

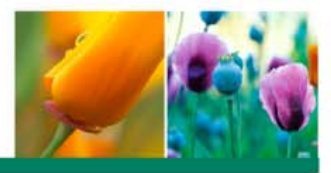

- The Content Services feature provides users with a document repository to access files and documents within the collaboration environment
	- • Share and modify files while simultaneously working with team members
	- • Able to access content using FTP, HTTP, and WebDAV
	- • Provides content versioning and workflow

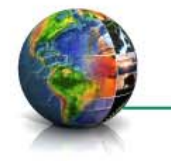

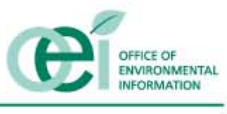

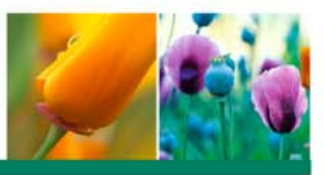

- Web conferencing is used to conduct live meetings or presentations over the Internet
- **◆ Hold group meetings and presentations with** attendees in different geographical locations
- The EPA Portal provides a venue for EPA users to utilize Web Conferencing to:
	- • Broadcast presentation to EPA staff in different geographical locations
	- Co-Author a document in real-time
	- • Submit questions to the presenter

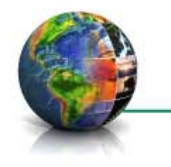

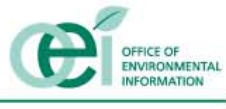

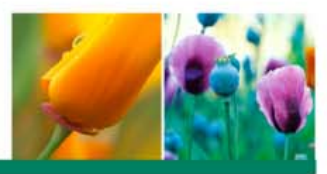

# Workspaces

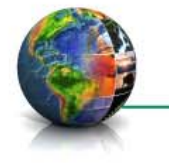

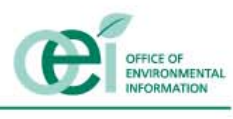

For Conference Purposes Only  $^{20}$ 

### Steps To Create a Workspace

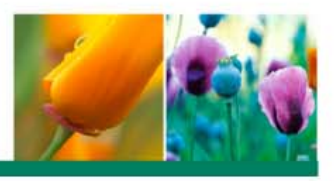

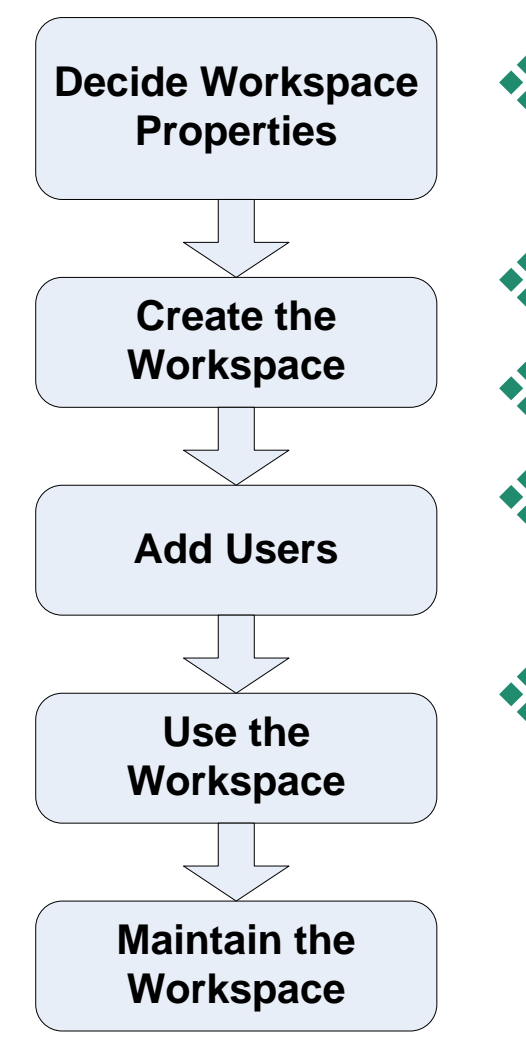

- Decide Workspace Properties that effect how the workspace behaves
- \* Create the Workspace for users to access
	- Add Users to the workspace
- Use the Workspace to collaborate on team work
	- Maintain Workspace by removing users who are no longer members of the team

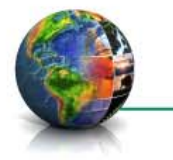

# Workspace Properties

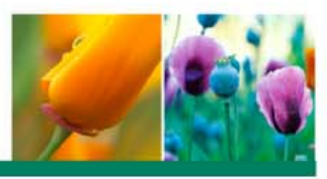

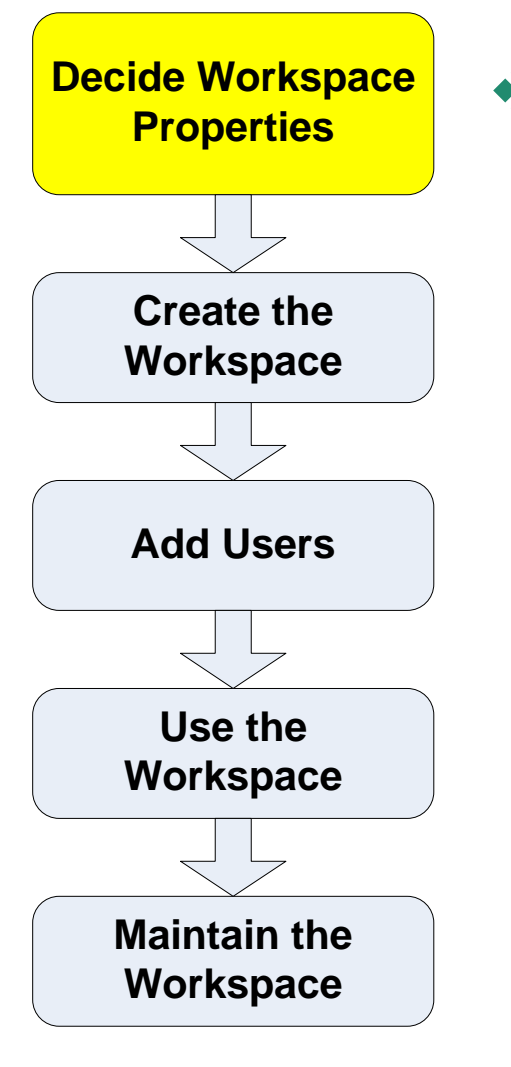

- The Workspace has a number of properties that effect how the workspace behaves. There are:
	- • *Workspace Name* is the unique name of the workspace
	- • *Display Name* is the name displayed to the end users
	- $\bullet$  *Description* is a text description of the workspace

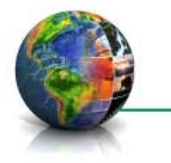

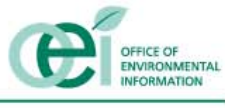

# Workspace Properties

• 

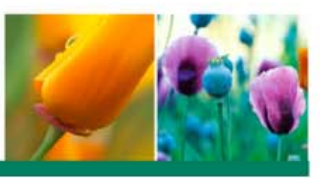

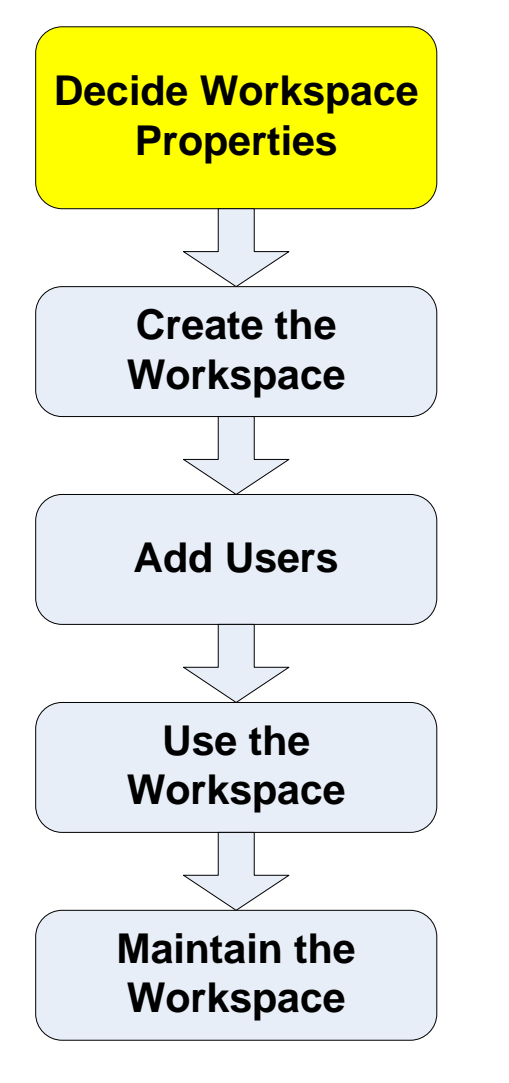

#### *Default Member Role*

- Read Users can only read the content of the Workspace (Default)
- Writer Users can read and write to the Workspace. Specifically, they can add new folders to the *Library*, upload files, schedule meetings, create tasks, and participate in discussions
- Administrator  $-$  Users can do everything that writers can do. In addition, they may also manage<br>Workspace configuration
- • *Membership Access*
- • *Membership Notification* 
	- All Workspace members (default)
	- Only affected members
	- Disable notifications

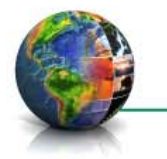

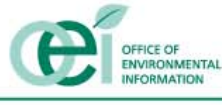

# Workspace Properties

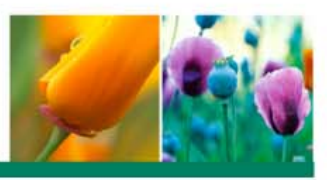

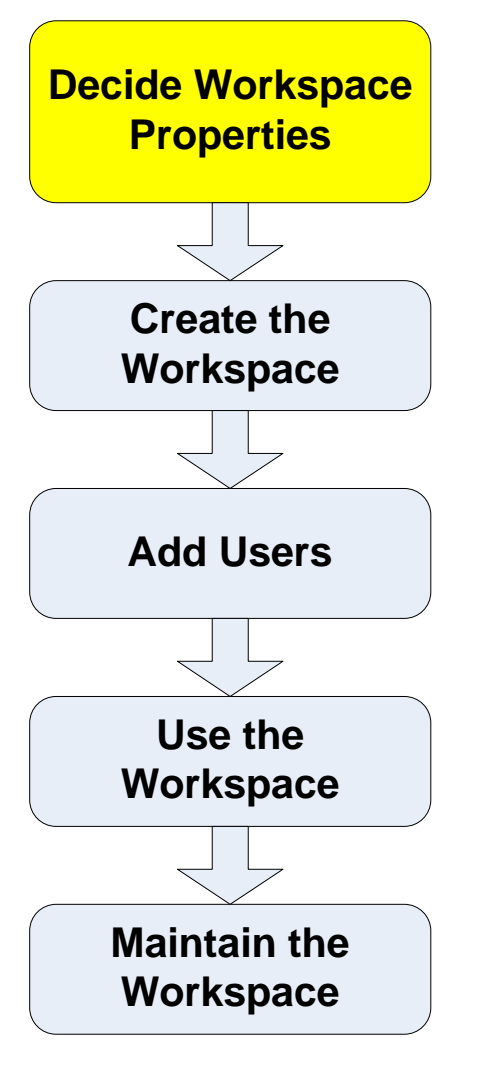

#### $\bullet$ *Workspace Listing*

- Publicly Listed (default) means that any Portal user can search the name, display name and description of the Workspace even if they are not members of the workspace
- Only Viewable to members means that only members can find this workspace
- • Add to Favorite Workspaces adds the workspace to the creators favorite workspaces

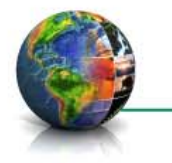

## Create Workspace

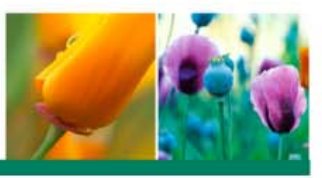

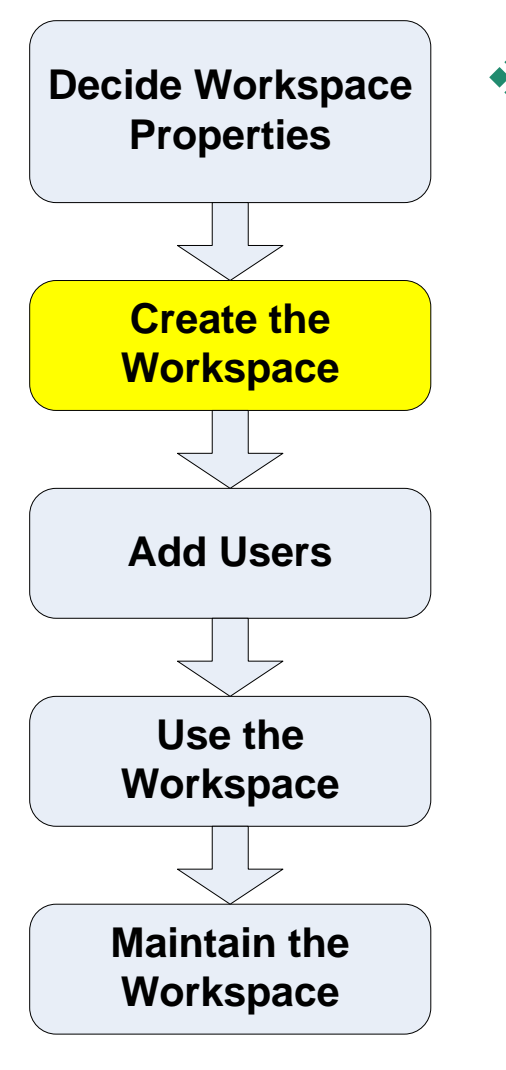

- Create the Workspace for the users to access:
	- 1. Open a browser and navigate to http://portal.epa.gov
	- 2. Login with your LAN userID and password
	- 3. Under the *General Pages* community heading, click the *Team Resources* link
	- 4. In the *Collaborative Workspace* portlet, click the *Enter Collaborative Workspace* link
	- 5. Click on the *New Workspace* button to create a new workspace
	- 6. Select *Basic Workspace Template* (default) radio button
	- 7. Fill out the *Workspace Properties* form
	- 8. Click the *Ok* button

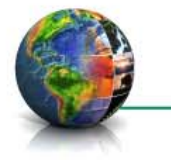

#### Add Users

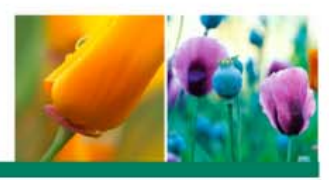

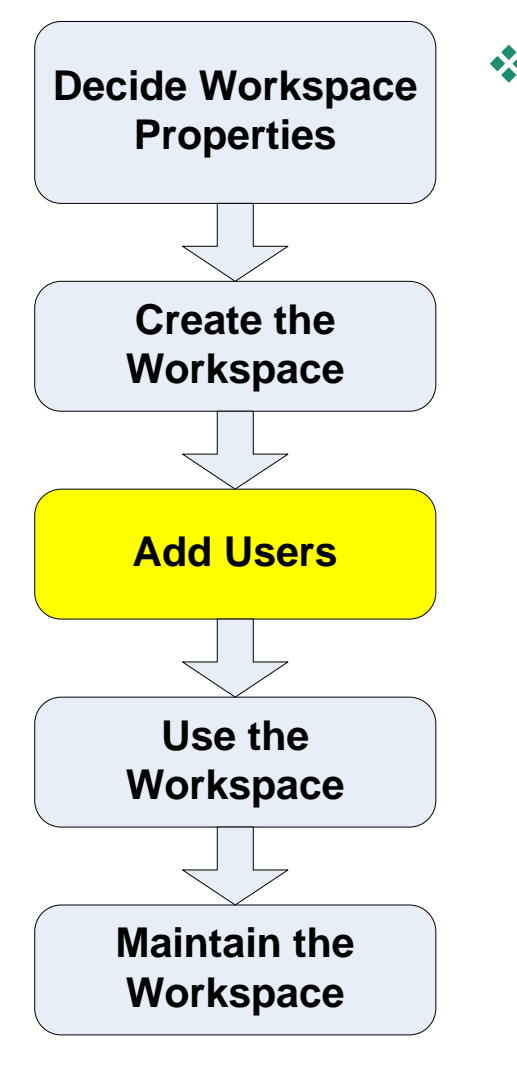

- Add Users to the workspace :
	- • Navigate to the workspace home page
	- • Select the M*embers* link from the left navigation bar
	- • Select the *Add Members* button
	- • In the User ID text box, type any part of a Portal User name, and click the search icon next to the text box
		- Note: If you do not type a name, the search results will return every Portal user
	- • In the new window, select the radio button of the Portal user you wish to add to the workspace
	- • Click the *Select* button
	- • Select the role you wish the new member to have
		- Writer (default)
		- Reader
		- Administrator
	- • Click the Select Button
		- Note: The Portal user has not yet been added to the workspace
	- Click the *OK* button

•

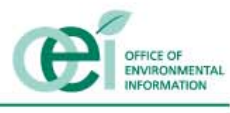

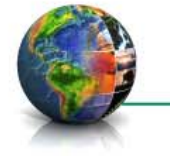

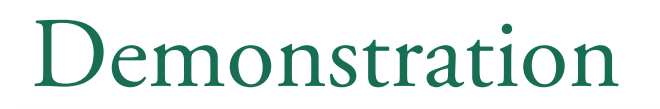

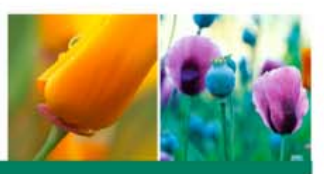

Create Workspace Add Users

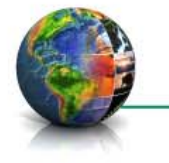

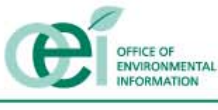

## User Workspace: Library

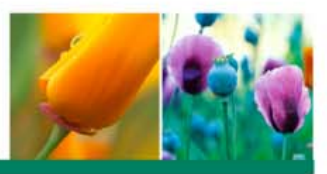

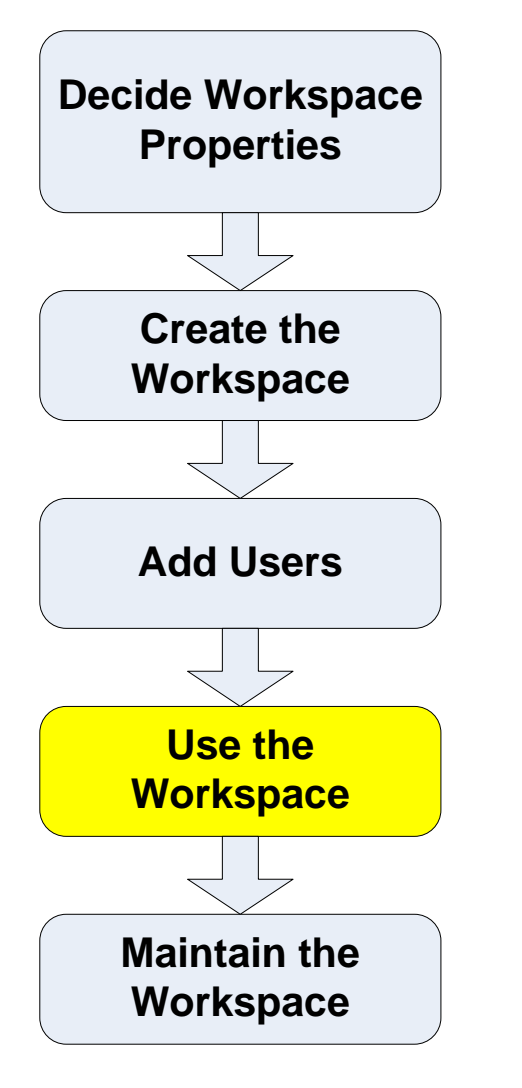

- The Library allows a team to post documents to share<br>between the team members
- $\mathbf{\hat{\ast}}$  Features
	- Creating Folders within Workspaces
	- Posting Documents to Workspace Libraries
	- Notifying users of Workspace postings/new content
	- Man agin g access to Workspaces and folders
	- Viewing Workspace Member profile information
	- Searching Workspace content
	- Using Versioning and Workflow

#### **◆** Attention:

- • The default workspace storage size is 50MB. More can be req uested
- • Creating file versions can use the quota faster than anticip ated (e.g. 10 versions of a 1MB file uses 10MB)

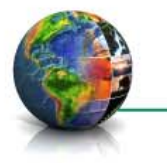

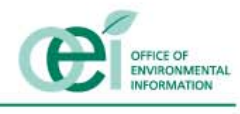

## Use Workspace: Meetings

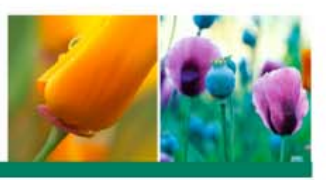

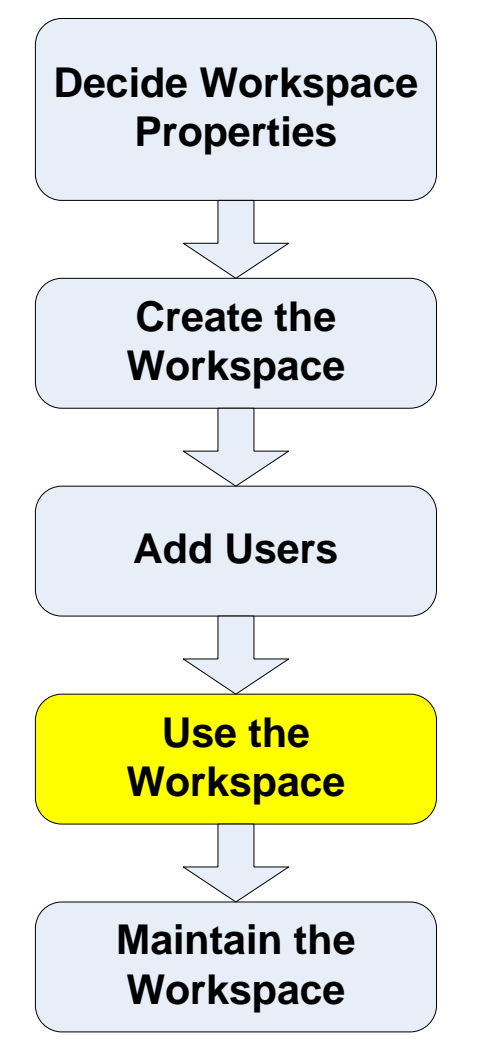

- **★ The Meetings section of a workspace** allows team meetings to be posted in a central location
- Features:
	- Add a meeting
	- Delete a meeting
	- View meetings

#### \*Attention:

• The workspace calendaring function does not integrate with Lotus notes

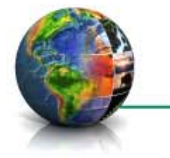

# Use Workspace: Tasks

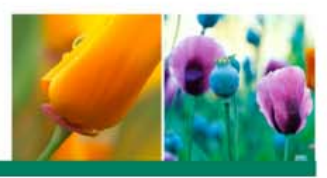

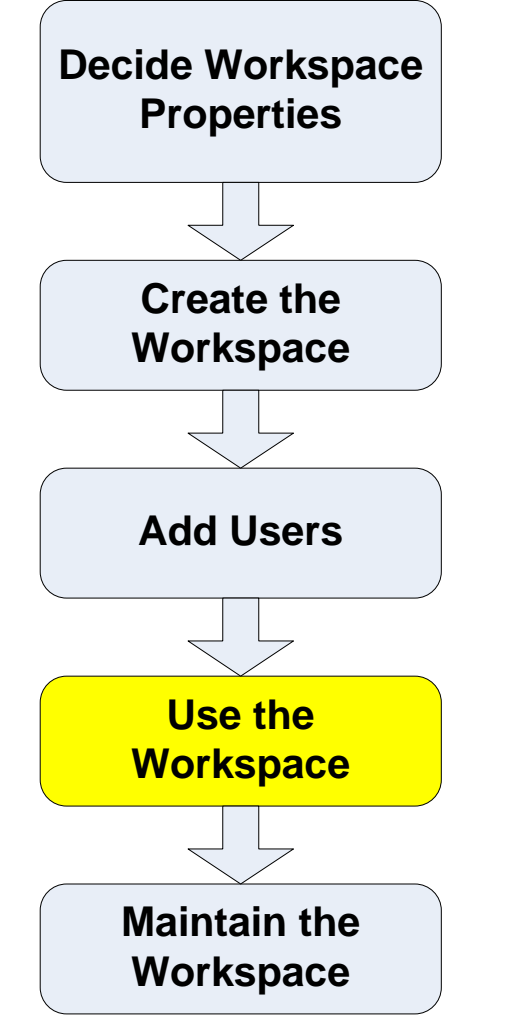

**★ The Tasks section allows tasks to be** assigned and tracked in a central location

*<del></del>* Features:

- Add a task
- Update progress
- View tasks

#### \*Attention:

• Does not sync with Lotus notes

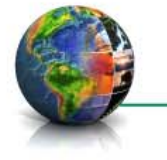

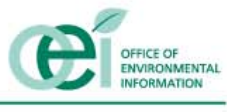

# Use Workspace: Announcements

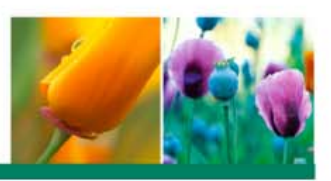

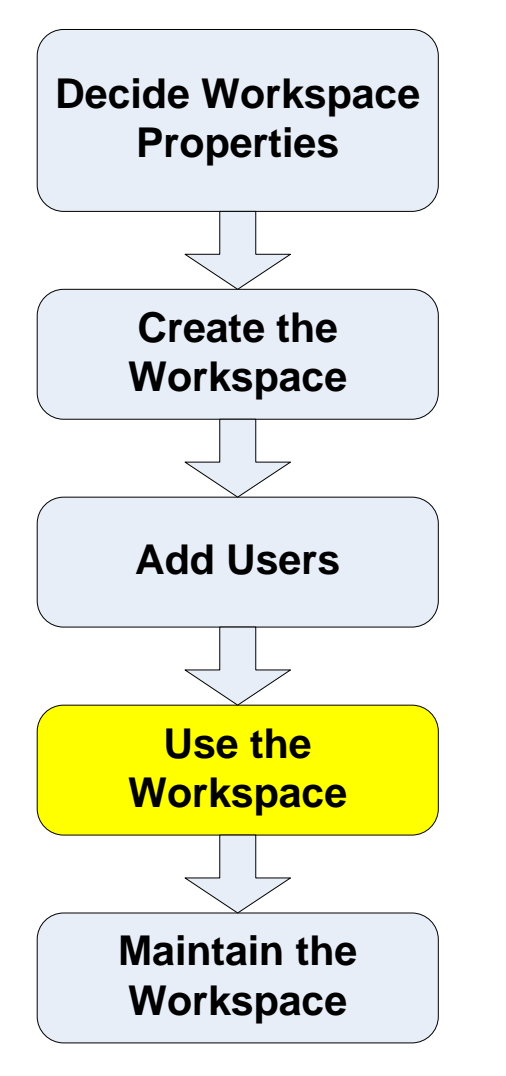

• The Announcement section allows announcements to be broadcasted to the team members

#### **◆** Features

- • Add an Announcement
- • Send and email of the announcement to the team

#### ◆ Attention:

• The emails from the workspace will be <workspace\_name>@epa.gov. This email address does not exist. If team members respond to an email announcement, the email will bounce.

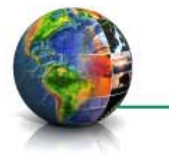

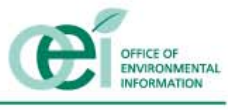

## Use Workspace: Discussions

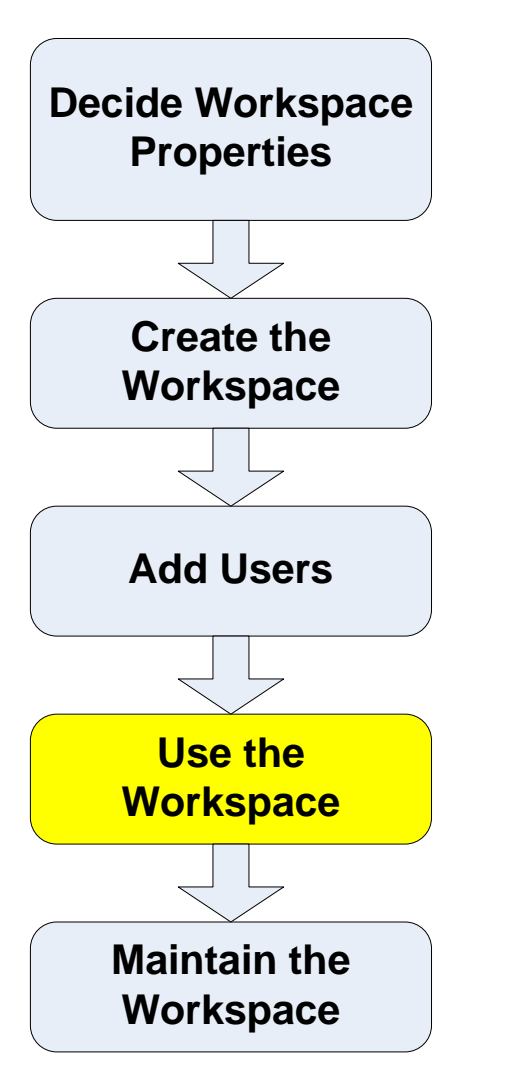

• The Discussion section allows the team members to hold threaded discussions in a central location

• Features

- **Creating Discussion Forums and** Topics
- **Responding to Discussions**

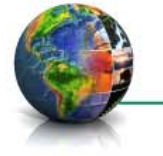

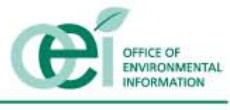

## Use Workspace: Views

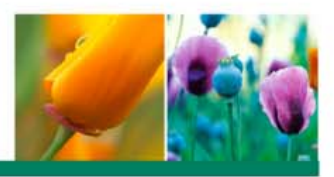

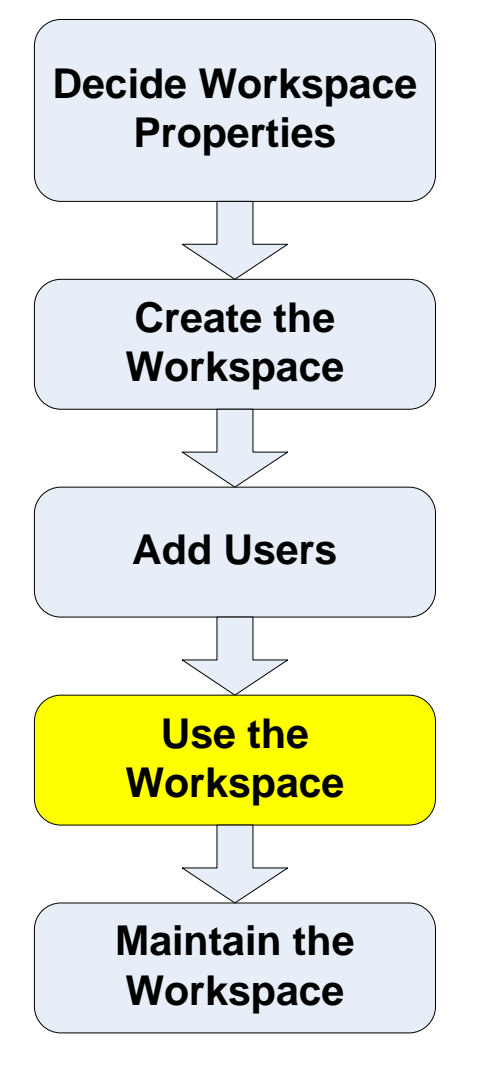

- Views allows a team member to identify and view items in the workspace of interest
- Features
	- Create a New View

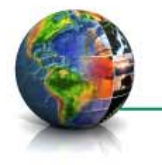

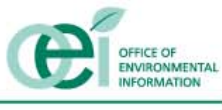

#### Feature Demonstration

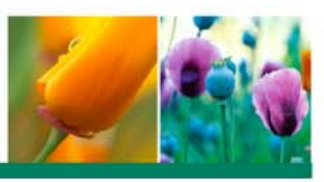

#### • Library

- • Create a folder
- Upload a file
- • Set up versioning
- •S e t u p s i m p l e w o r k fl ow
- Notify Others

#### $\div$  Tasks

- • Create a task and assign to a<br>team member
- • Update the task status
- Views
	- • Create a view

#### **❖ Discussions**

- Create a discussion forum
- •Post a topic
- •Respond to a topic

#### **<sup>❖</sup> Announcements**

- Post an announcement
- View an announcement
- •Notify Others
- **<sup>❖</sup>Meetings** 
	- Post a meeting

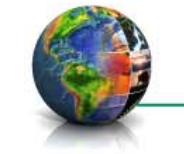

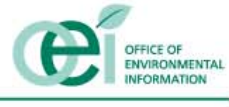

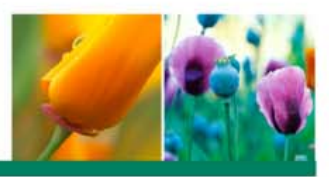

- How to collaborate on a document using Discussion Forums
- How to have two people edit a document at the same time using Web Conferencing
- How to schedule a Web Conference to give a presentation
- ◆ How to set up Workflow

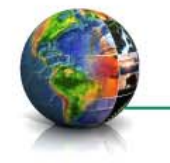

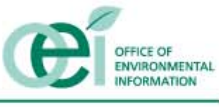

### Maintain Workspace

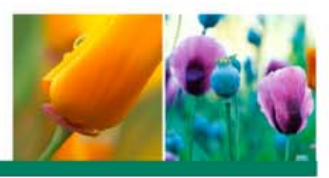

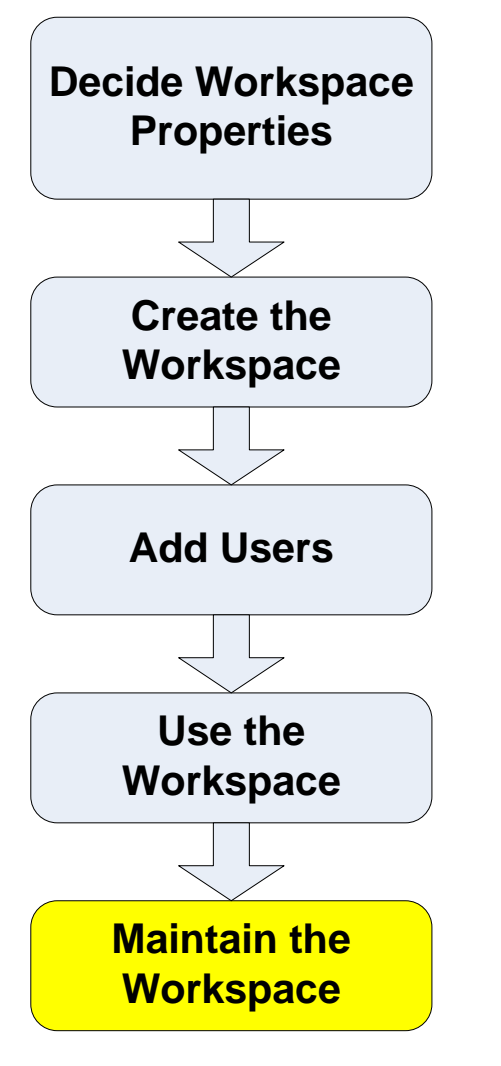

• Remove access to the workspace from old team members

• Remove the workspace if you're done using it

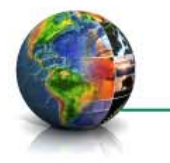

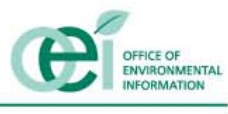

## Conclusion

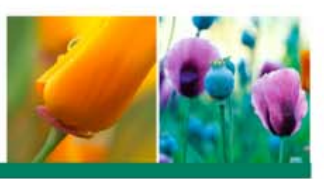

#### **☆** Questions?

- **EXECUTE:** For more information:
	- View Portal online Help
	- Call the Help Desk
	- Contact Terry Grady at [Grady.Terry@epa.gov](mailto:Grady.Terry@epa.gov)
	- Help Desk Phone Number: 866-411-4EPA (4372)

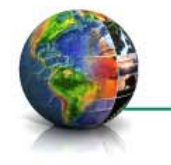

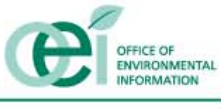